## [Consulte en el SECOP II | Colombia Compra Eficiente](https://www.colombiacompra.gov.co/secop/consulte-en-el-secop-ii)

1- Vaya a: [Procesos de Contratación de las Entidades Estatales registradas](https://community.secop.gov.co/Public/Tendering/ContractNoticeManagement/Index?currentLanguage=es-CO&Page=login&Country=CO&SkinName=CCE) 

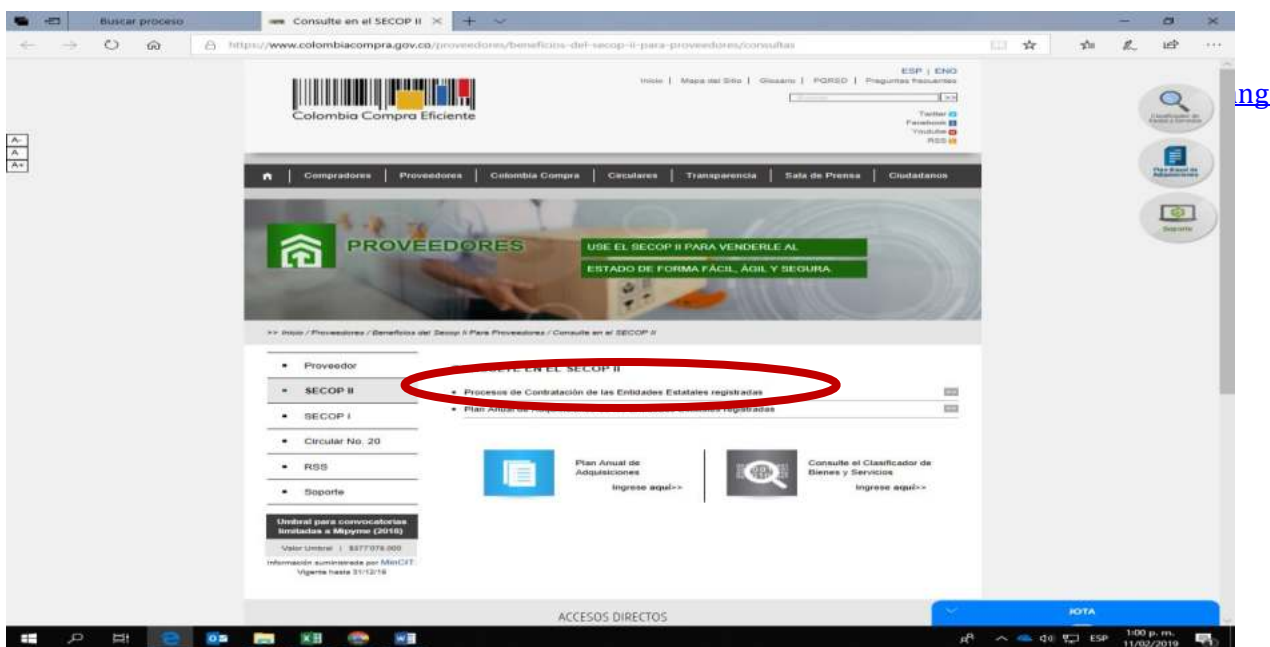

- 2- En el recuadro blanco escriba: CORPORACION PARA EL DESARROLLO Y LA PRODUCTIVIDAD
- 3- Oprima: Búsqueda avanzada

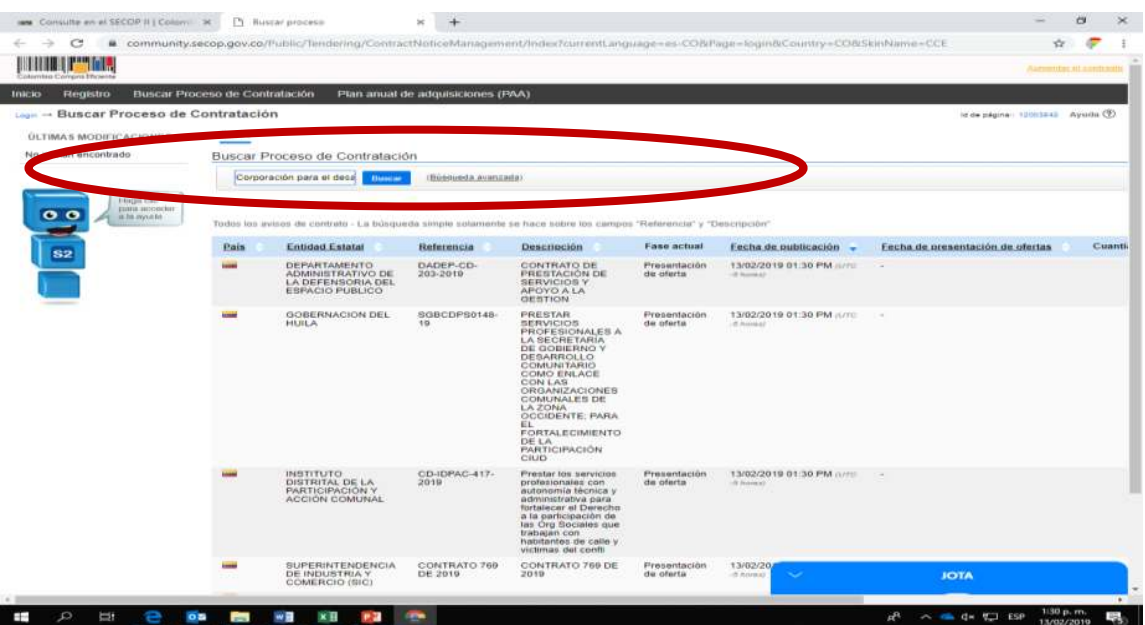

## INSTRUCTIVO DE CONSULTA PUBLICACIÓN DE INFORMACIÓN CONTRACTUAL SECOP II-CORPORACIÓN PARA EL DESARROLLO Y LA PRODUCTIVIDAD DE BOGOTA

4: Diligencie los datos del contrato y oprima buscar

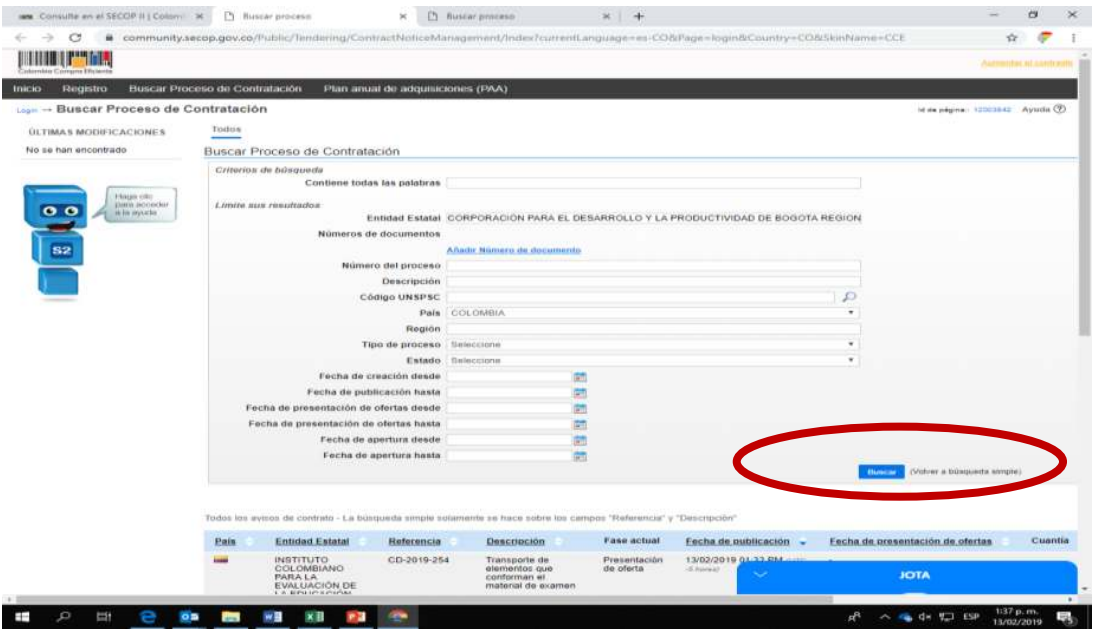

## 5: Seleccione el contrato a consultar: C contrato OC orden de compra

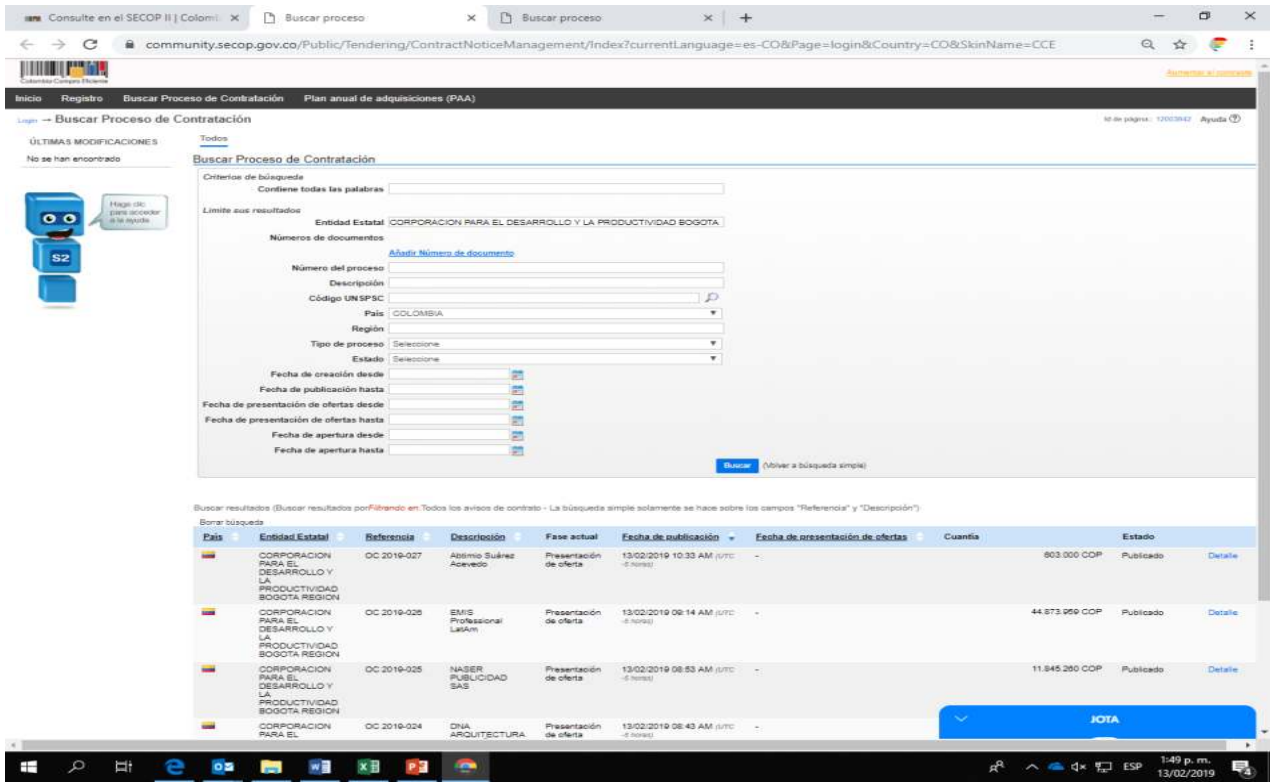

En la opción detalle consulte las características del documento.